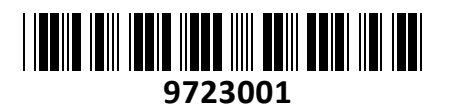

# **TECHTRADE**

# Pretvornik HDMI - VGA VC812 Aten **NAVODILA ZA UPORABO**

# **Tehnični podatki**

Pretvornik HDMI signala v VGA video in RCA/analogni audio signal Uporaben pri povezavi HDMI naprav na starejše VGA zaslone in projektorje brez HDMI vhoda. Uporaben ob HDTV, STB, DVD napravah... Podpira največjo ločljivost 1920x1200 in 1080p Podpira analogni in digitalni izhod za zvok 3D deinterlacing funkcija za odstranjevanje prepletanja slike Priročen OSD meni za enostavno upravljanje pretvornika Vgrajen procesor slike nove generacije z odlično ostrino slike, reprodukcijo barv in odstranjevanjem digitalnega šuma Vgrajen učinkoviti skalirnik za najboljšo možno kvaliteto slike Podprte ločljivosti skalirnika: 480p;480i;576p;576i;800x600;1024x768;1280x720;1280x1024; 1360x768;1440x900;1400x1050;1600x1200;1680x1050;1080i;1080p;1920x1200 1x HDMI ženski vhod 1x VGA DB15 moški izhod 1x RCA Coax ženski izhod 1x 3,5mm Jack ženski izhod 1x mini USB (za konfiguracijo z CV812 Utility programom)

Paket vsebuje:

1x Pretvornik, 1x Napajalnik 5V 2A, 1x Navodila, 1x Programski CD

**Opis artikla**

#### **Prednja stran**

- 1. Stikalo za nadgradnjo firmware-a
- 2. LED status
- 3. IR sprejemnik
- 4. Gor/Dol gumba
- 5. Meni/Enter gumb

#### **Zadnja stran**

- 1. Napajalni priključek
- 2. Priključek za nadgradnjo firmware-a
- 3. Stereo avdio izhod
- 4. Digitalni avdio izhod
- 5. VGA izhod
- 6. HDMI vhod

## **Namestitev naprave**

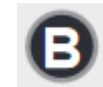

- 1. Povežite HDMI kabel na HDMI izhodni priključek na napravi, ki je vir videa. Drugo stran HDMI kabla povežete na HDMI vhodni priključek na zadnji strani VC812.
- 2. Uporabite HDB-15 kabel za povezavo ekrana z VGA priključkom na VGA izhodni priključek na zadnji strani VC812.
- 3. Povežite vašo avdio napravo (npr. zvočnik) na Stereo ali digitalni avdio izhod VC812.
- 4. Priključite priloženi napajalnik v napajalni priključek VC812.
- 5. Preverite ali gori Power LED rdeče in Signal LED zeleno, kar pomeni, da je VC812 priključen na napajanje in pripravljen na delovanje.

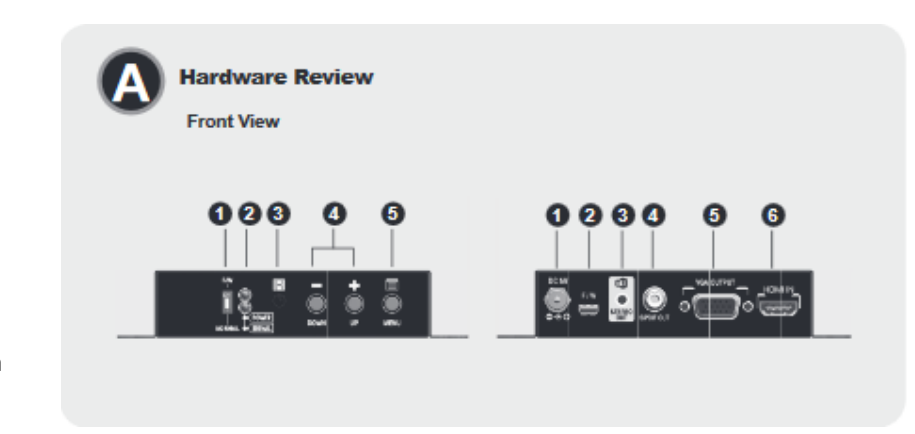

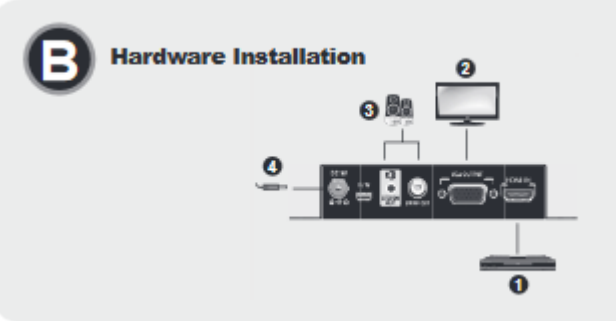

# **Delovanje**

### **Gumbi na prednji strani**

- 1. Pritisnite Meni/Enter gumb, če želite odpreti On-ScreenDisplay (OSD) in videti/izbirati med razpoložljivimi izbirami, kot nastavitev izhoda, ločljivosti zaslona, ipd..
- 2. Pritisnite Gor/Dol gumb(a) za navigiranje po OSD.

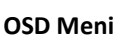

Uporabite meni gumb na prednji strani VC812 da odprete OSD meni, kjer lahko z gumboma Gor/Dol izbirate kaj želite nastaviti. Na sliki je prikaz izgleda OSD menija.

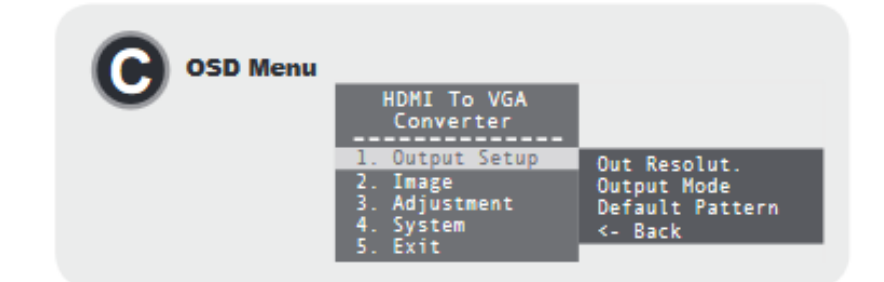

# **Opozorila**

Ne uporabljajte pretvornika blizu virov vode (umivalnik,…). Ne nameščajte ga v zaprte prostore brez ventalacije. Pretvornik ne postavljajte poleg virov energije (peč, radiator…).

Ne potiskajte v preklopnik kakršnihkoli predmetov. Izklopite napravo iz el. omrežja ob možnosti udara strele. Uporabljajte le priložen napajalnik. Preden pretvornik očistite s suho mehko krpo jih odklopite iz računalnika. Ne odpirajte pretvornika. V primeru okvare se obrnita na pooblaščen servis.

Firma in sedež proizvajalca: ATEN INFOTECH N.V. MIJNWERKERSLAAN 34 B-3550 HEUSDEN-ZOLDER Belgija